## Merlin 22/23 Arhiva e-kolegija

Po završetku akademske godine svi se e-kolegiji arhiviraju.

E-kolegijima iz prethodnih akademskih godina moguće je pristupiti preko bloka Arhiva e-kolegija smještenoga na naslovnici sustava Merlin ili nakon prijave u sustav odabirom poveznice Arhiva e-kolegija

iz padajućega izbornika **Rad na sustavu stavil smještenoga** na traci s izbornicima. Arhiva ekolegija raspoređena je prema akademskim godinama te odabirom akademske godine pristupa se popisu e-kolegija održanih u toj godini.

Studenti imaju pristup e-kolegijima u Arhivi sve dok im vrijedi elektronički identitet u sustavu AAI@EduHr. Neupisanim studentima arhive e-kolegija nisu vidljive.

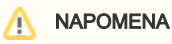

Nastavnici ne bi trebali raditi velike izmjene u arhiviranim e-kolegijima, već ih održavati za generaciju studenata koja je e-kolegij slušala upravo te akademske godine

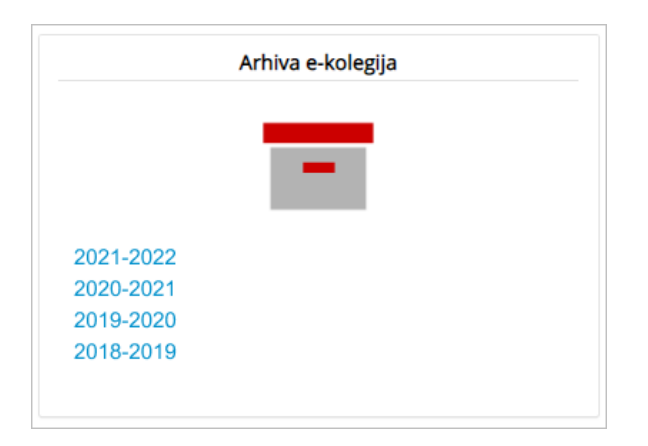

Slika: Blok Arhiva e-kolegija na naslovnici sustava Merlin

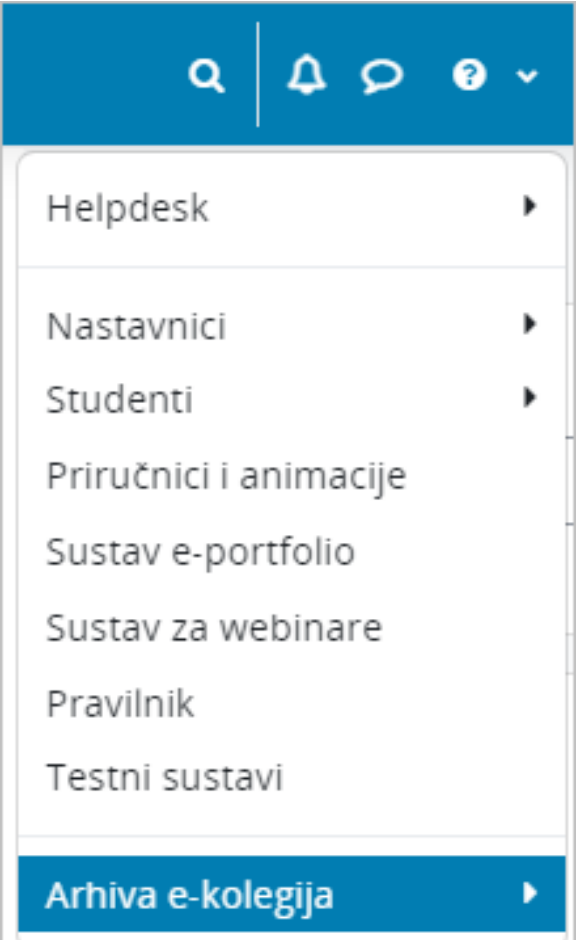

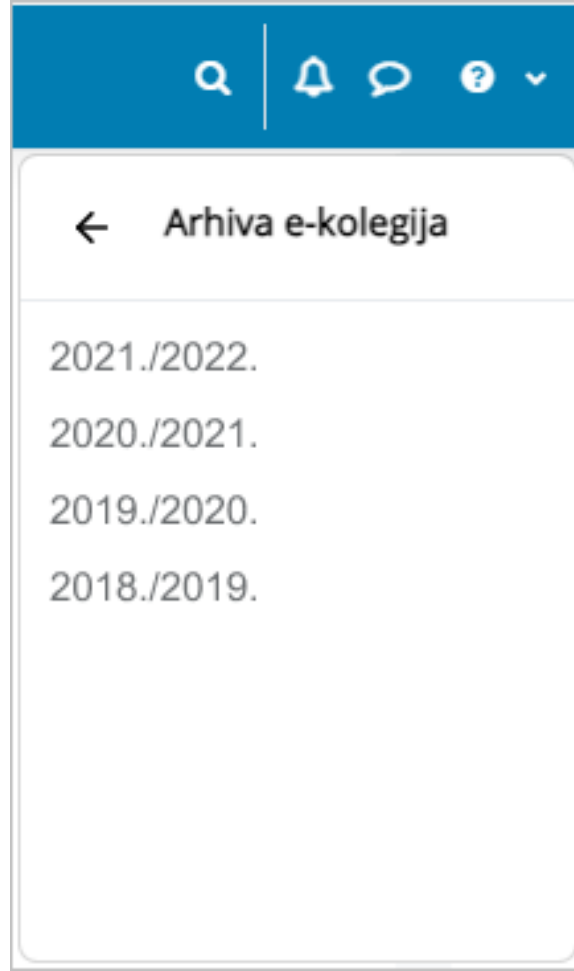

Slika: Poveznica na arhivu e-kolegija nakon prijave u sustav

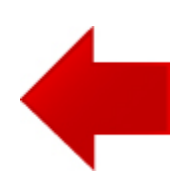

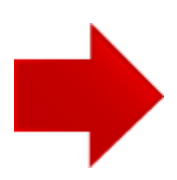